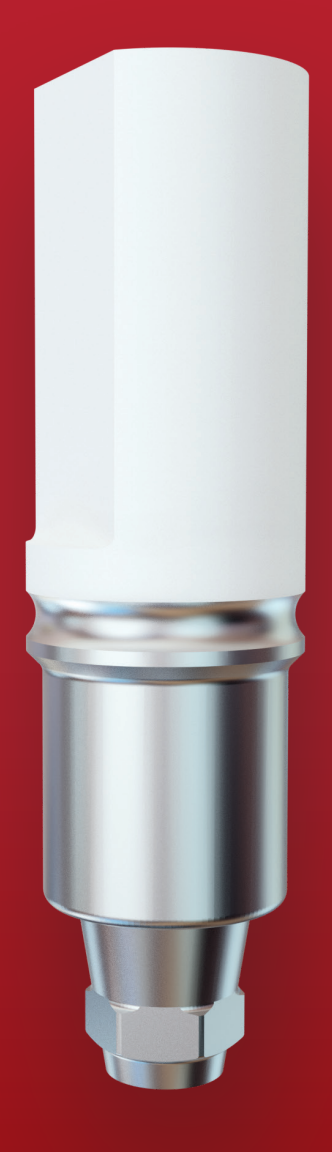

# CHAMPIONS® CAD/CAM

Mode d'emploi Champions CAD/CAM

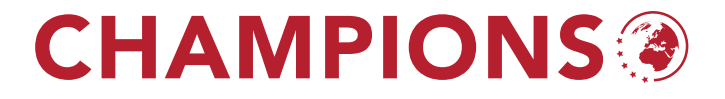

## Mode d'emploi Champions CAD/CAM

#### TABLE DES MATIÈRES

- 1. Possibilités de construction
- 2. Installation/Instructions Choix exocad
- 3. Installation/Instructions Choix 3shape
- 1. Quelles sont les possibilités de constructions dans les bibliothèques pour 3shape et exocad ?

Avec le transfert d'empreinte clipsé Peek RÉF 3122 (i.e. scanbody) + Gingiva-Shuttle RÉF 3100 ou pilier pour scan Champions (R)Evolution® RÉF 31230 :

Preform C2 REF 31071 (Pilier Preform C RÉF 31071)

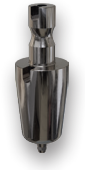

PreFace\_V2\_11,5 REF 31072 (Pilier Preform ME-S RÉF 31072)

Pilier personnalisé en titane avec la base Sirona®

Pilier personnalisé en titane avec la base Medentika®

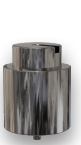

Pilier personnalisé en titane avec la base Medentika®

Klebebasis\_GH1 REF 3104 (Pilier Base de collage GH1 RÉF 3104)

PreFace\_V2\_16 REF 31073 (Pilier Preform ME-L RÉF 31073)

Klebebasis\_GH1\_L REF 31043 (Pilier Base de collage L GH1 RÉF 31043)

Klebebasis\_GH2 REF 31044 (Pilier Base de collage GH2 RÉF 31044)

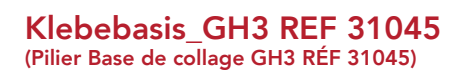

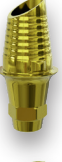

Constructions sur la base de collage : par ex. couronne unitaire transvissée (pas de bridge transvissé), pilier personnalisé (zircon), couronne primaire (zircon, NEM [alliage en métal non précieux])

Couronne unitaire transvissée dans les régions antérieures et zones prémolaires

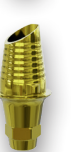

Couronne unitaire transvissée dans les régions antérieures et zones prémolaires

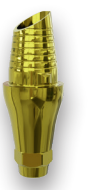

Couronne unitaire transvissée dans les régions antérieures et zones prémolaires

ICA-Klebebasis\_GH1 REF 3102 (ICA-Base de collage GH1 RÉF 3102)

ICA-Klebebasis\_GH2 REF 31021 (ICA-Base de collage GH2 RÉF 31021)

ICA-Klebebasis\_GH3 REF 31020 (ICA-Base de collage GH3 RÉF 31020)

Avec le scanbody, i.e. le pilier pour scan Multi-Unit RÉF 31231 :

MultiUnit\_Locked\_direkt Konstr.m.Rotations.

(construction directe anti-rotationnelle)

MultiUnit\_NonLocked\_direkt Konstr.o.Rotations. (construction directe rotationnelle)

MultiUnit\_Cap Titan m. Rot. REF 3111R (titane anti-rotationnel, RÉF 3111R)

MultiUnit\_Cap Titan o. Rot. REF 3111 (titane rotationnel, RÉF 3111)

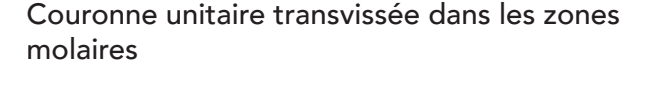

Couronne unitaire transvissée dans les zones molaires

Couronne unitaire transvissée dans les zones molaires

> Construction directement sur le pilier Multi-Unit sans Multi-Unit Cap titane anti-rotationnel, par ex. une couronne primaire NEM (fraisée en une pièce, mise en place directement sur les Multi-Units, vissée avec la vis de Multi-Unit 3085M)

> Construction directement sur le pilier Multi-Unit sans Multi-Unit-Cap titane rotationnel, par ex. pour les barres (fraisées en une pièce, mises en place directement sur les Multi-Units, vissées avec la vis de Multi-Unit 3085M)

Constructions sur Multi-Unit Cap titane : par ex. couronne unitaire transvissée, pilier personnalisé (zircon), couronne primaire (zircon, NEM [alliage en métal non précieux]), bases de collage vissées avec la vis de Multi-Unit 3085M

Constructions sur Multi-Unit Cap titane: par ex. bridge (zircon) transvissé, barre personnalisée (NEM [alliage en métal non précieux]), bases de collage vissées avec la vis de Multi-Unit 3085M

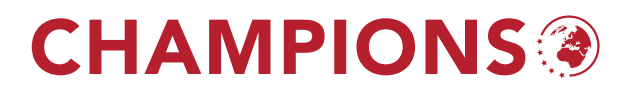

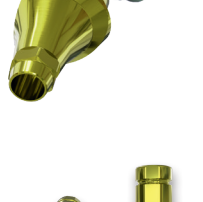

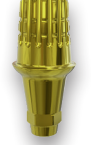

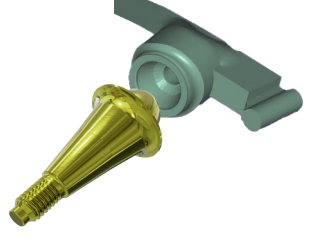

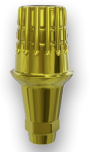

#### 2a) Installation/Instructions bibliothèque principale exocad

Nous conseillons l'installation par le revendeur exocad.

- 1. Télécharger « Champions\_Revolution\_Exocad.zip » sur le site web Champions-Implants sur Documents et vidéos/Bibliothèque CAD/CAM. Extraire le fichier.
- 2. Copier le dossier « Champions\_Revolution » dans le registre « DentalCADApp/library/implant/ ».
- 3. Le cas échéant, supprimer des versions précédentes de la bibliothèque Champions Revolution.
- 4. Redémarrez Exocad, désormais la bibliothèque du système d'implant Champions est disponible.

#### 2b) Installation de la bibliothèque supplémentaire exocad Model Creator

- 1. Télécharger le fichier « Zusatzbibliothek exocad » sur le site web Champions-Implants sur Documents et vidéos/Bibliothèque CAD/CAM. Extraire le fichier.
- 2. Cliquer avec la souris à droite et choisir « Alle extrahieren » (tout extraire) (le cas échéant confirmer le dialogue d'avertissement).
- 3. Copier le dossier « Champions\_Revolution\_DIM » dans le registre « DentalCADApp/library/modelcreator/implants ».
- 4. Le cas échéant supprimer des versions précédentes de la bibliothèque Champions Revolution.
- 5. Redémarrer Exocad désormais le système d'implant Champions est disponible.

#### 2c) Options exocad pendant la construction

- a. Option bibliothèque : Champions Revolution V2.12
- b. Option Scanbody : Abdruckpfosten REF 3122 (transfert d'empreinte clipsé Peek RÉF 3122) Scanabutment REF 31230 (pilier pour scan Champions (R)Evolution® RÉF 31230)
- c. Possibilités de construction

À partir de la version exocad Galway, une rotation du pilier base de collage 3104 peut ensuie être exécutée 6 fois dans l'Hex.

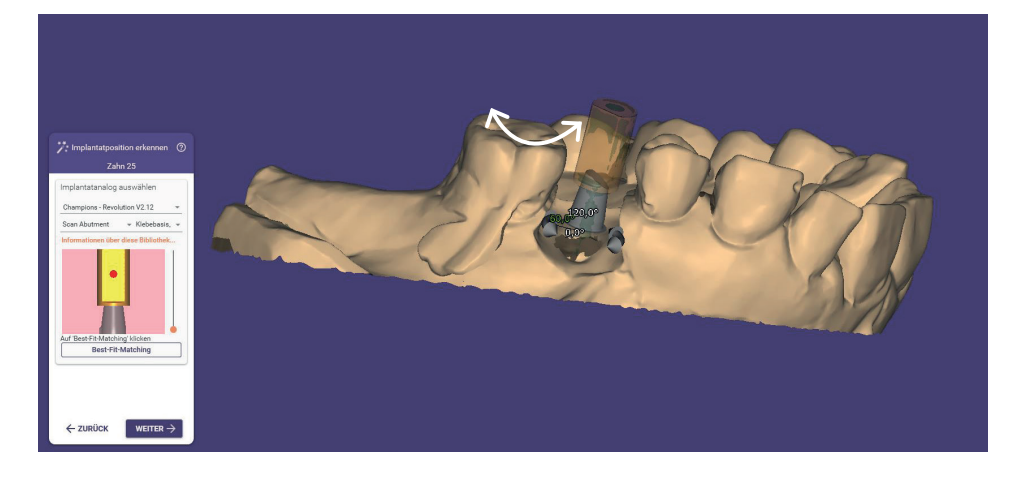

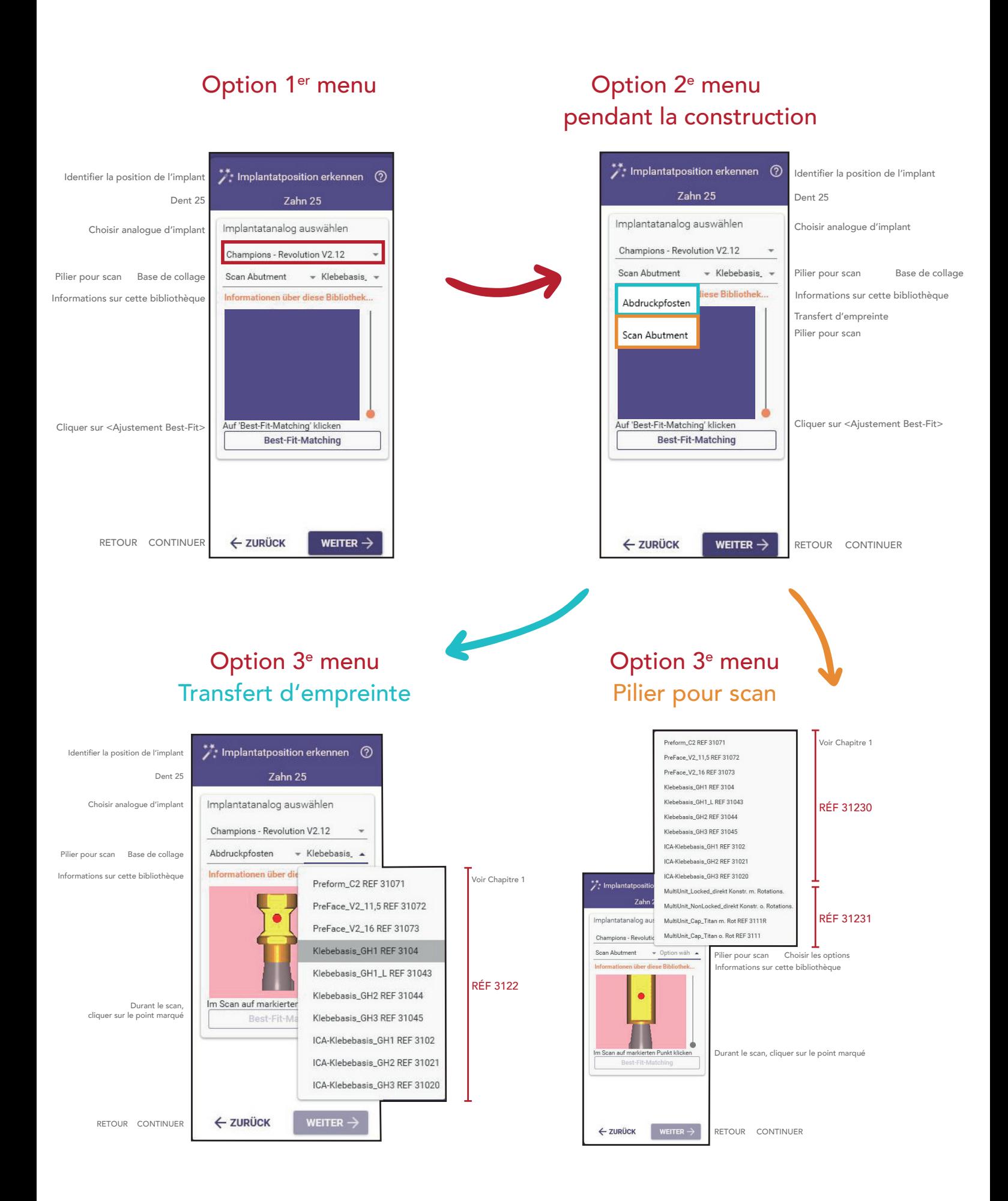

### **CHAMPIONS®**

#### 3. Installation/Instructions 3shape

Pour l'intégration de la bibliothèque Champions dans le logiciel 3shape, contactez votre revendeur de logiciel.

Pour des constructions sur la base de Multi-Unit, élargir le canal de vis de 0,37 mm.

Options 3shape dans le menu des commandes :

- a. Option catégorie: Champions Implants
- b. Option système : Champions Revolution V2.12
- c. Option Kit: possibilités de construction
- d. Option scanbody : Abdruckpfosten REF 3122

(transfert d'empreinte clipsé Peek RÉF 3122)

Scanabutment REF 31230

(pilier pour scan Champions (R)Evolution® RÉF 31230)

#### Option catégorie

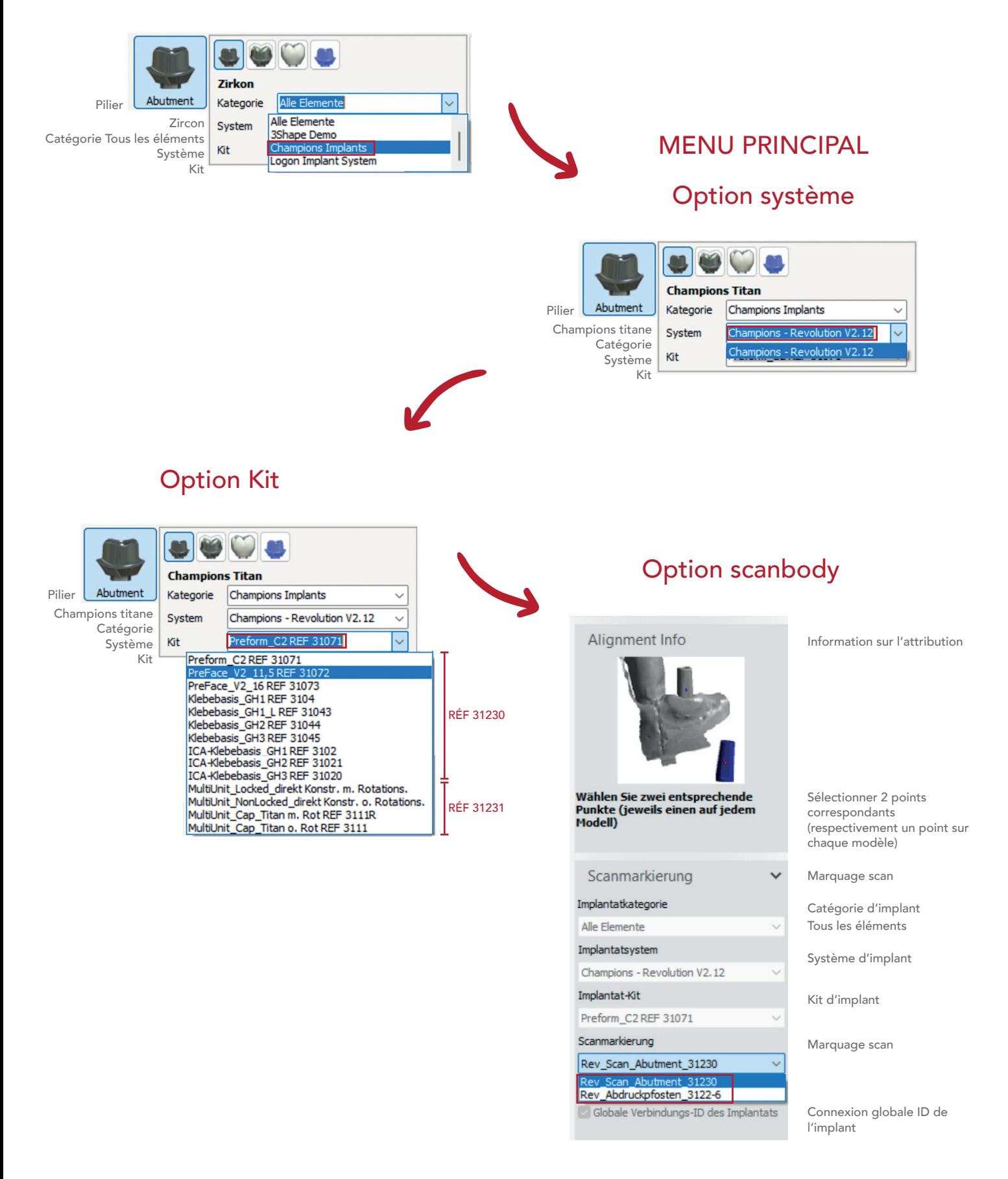

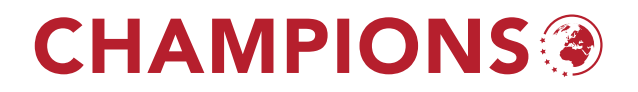

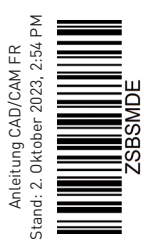

### **CHAMPIONS®**

Champions-Implants GmbH Champions Platz 1 | Im Baumfeld 30 | D-55237 Flonheim tel +49 (0)67 34 91 40 80 | fax +49 (0)67 34 10 53 info@champions-implants.com

champions-implants.com Plus d'informations sur nos produits :